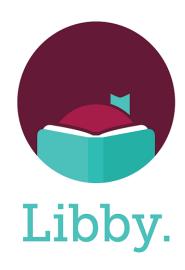

Did you know that you can check out digital materials from other library cooperatives with your Suburban Library Cooperative card?

## ADD THESE OTHER CARDS TO YOUR LIBBY ACCOUNT:

Oownload Destination
Great Lakes Digital Libraries
Lakeland Digital Library
Metro Net Library Consortium
Mideastern Michigan Library Cooperative
Midwest Collaborative for Library Services
Traverse Area District Library
Up North Digital Collection
White Pine Library Cooperative
Woodlands Downloadable Library

## **ADDING LIBRARY CARDS TO LIBBY**

Go to the **Menu** screen and press **Add Library**.

Search the library name and click the library.

Tap **Sign In With My Card** and select your home library under "Partner Libraries."

Sign in with your Library Card Number and your 4-digit PIN.

You will do this for each library listed on the other side.

You can now search and place holds on items from these libraries.

\* If you need additional help, go to Menu & click **Get Some Help** or go to help.libbyapp.com and search **Cards**.